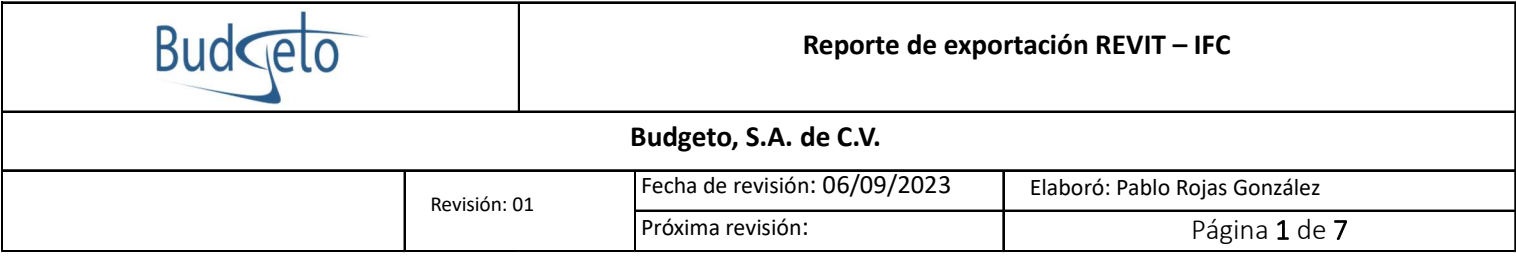

## Reporte de errores al exportar un archivo de Revit a IFC.

El siguiente documento tiene la finalidad de puntualizar un error encontrado en la exportación de archivos IFC's por medio del software REVIT, el cual tuvo acontecimiento durante un ejercicio de cuanƟficación por medio de B5D, se redactará como primer punto el procedimiento correcto para poder realizar una exportación a IFC y posterior a este, se marcará el error de lectura del archivo IFC.

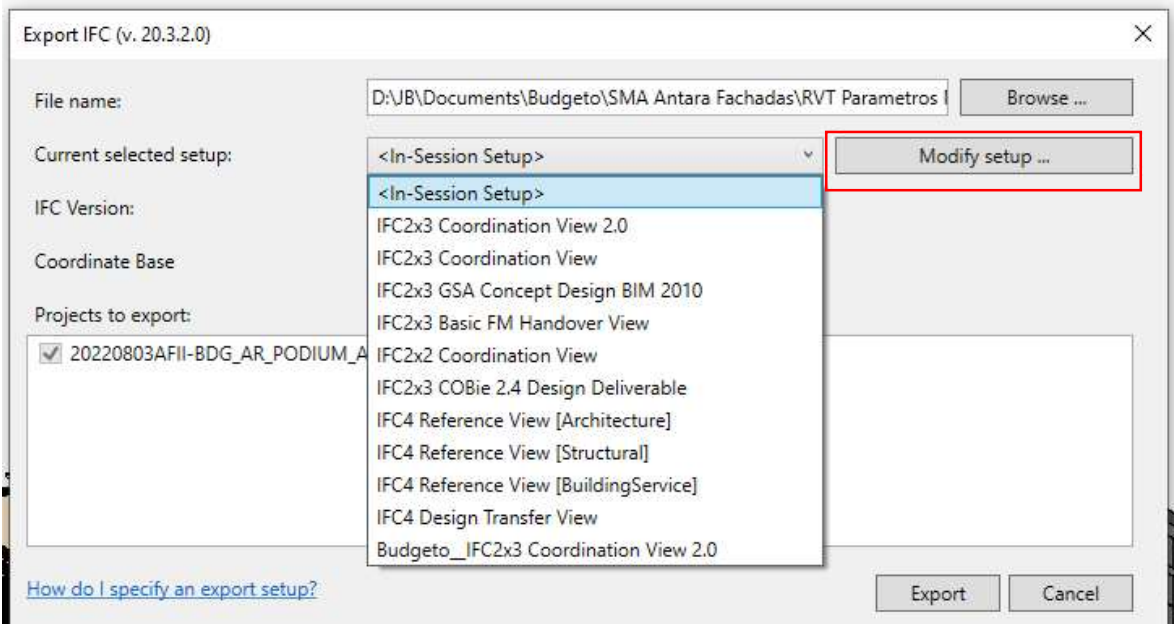

## 1.- Configuración uƟlizada exportación IFC desde Revit

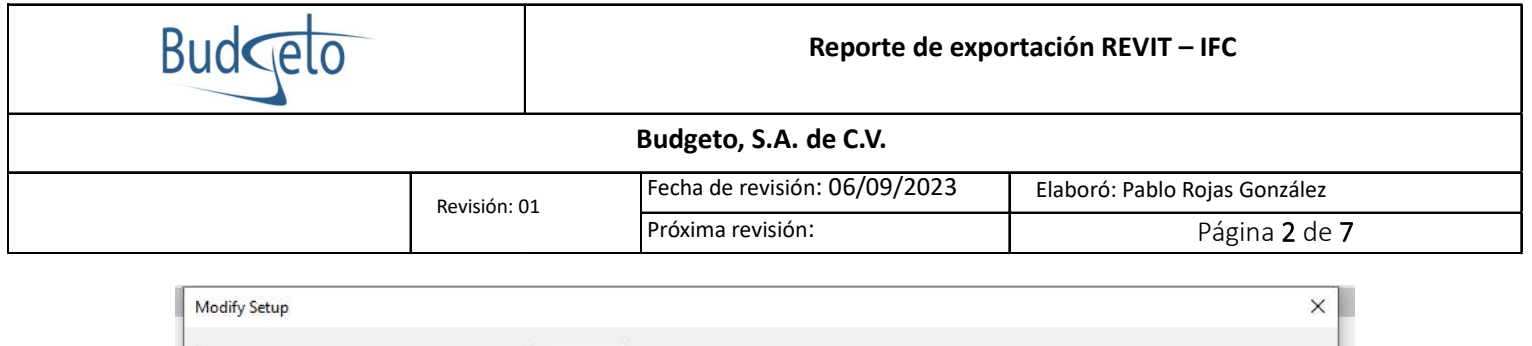

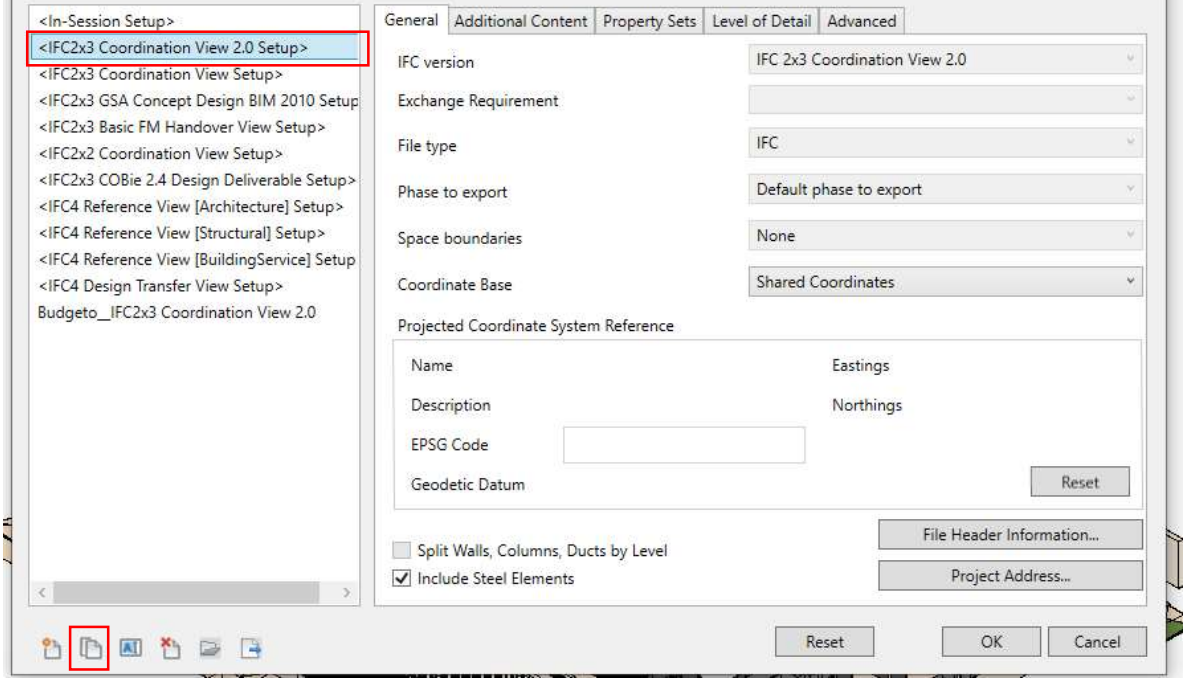

## Modify Setup

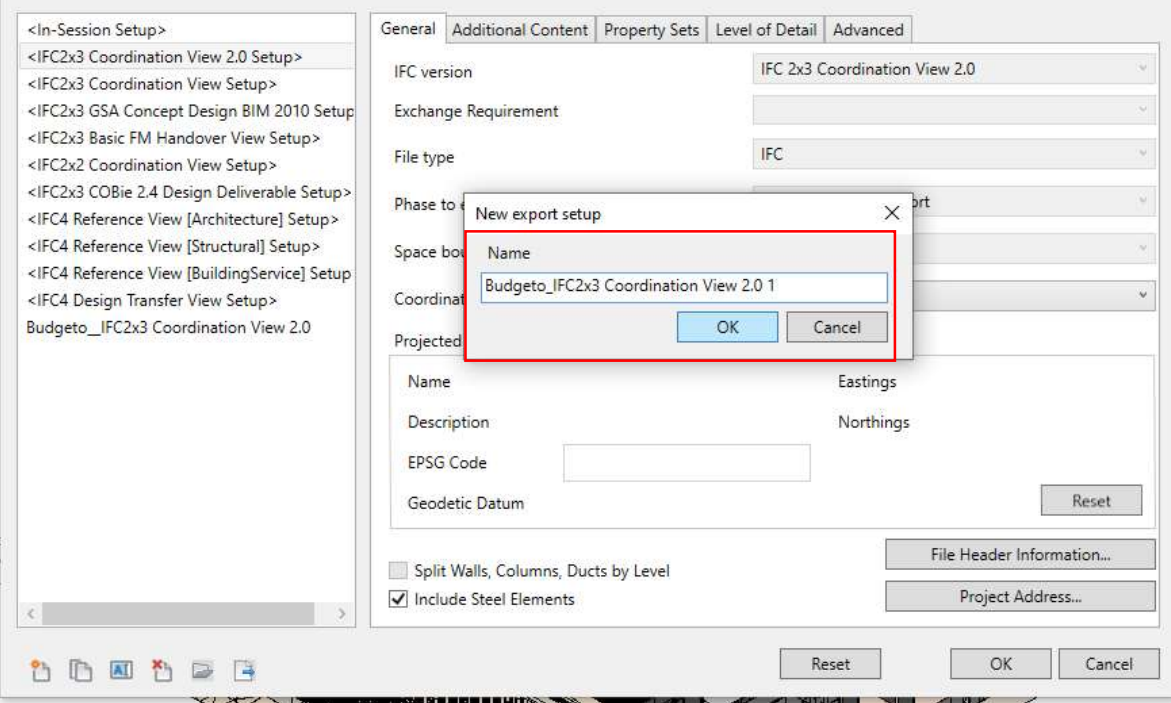

 $\times$ 

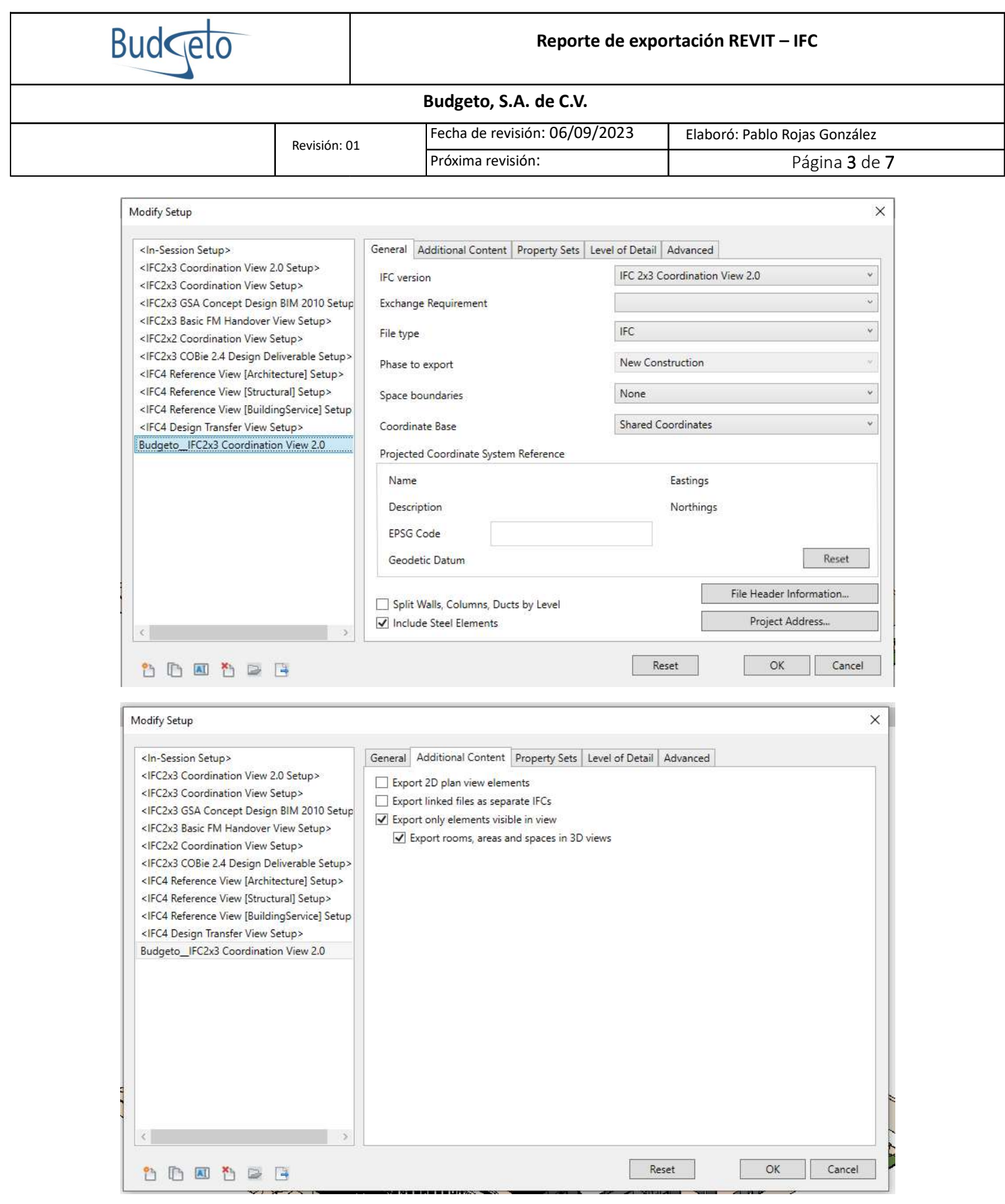

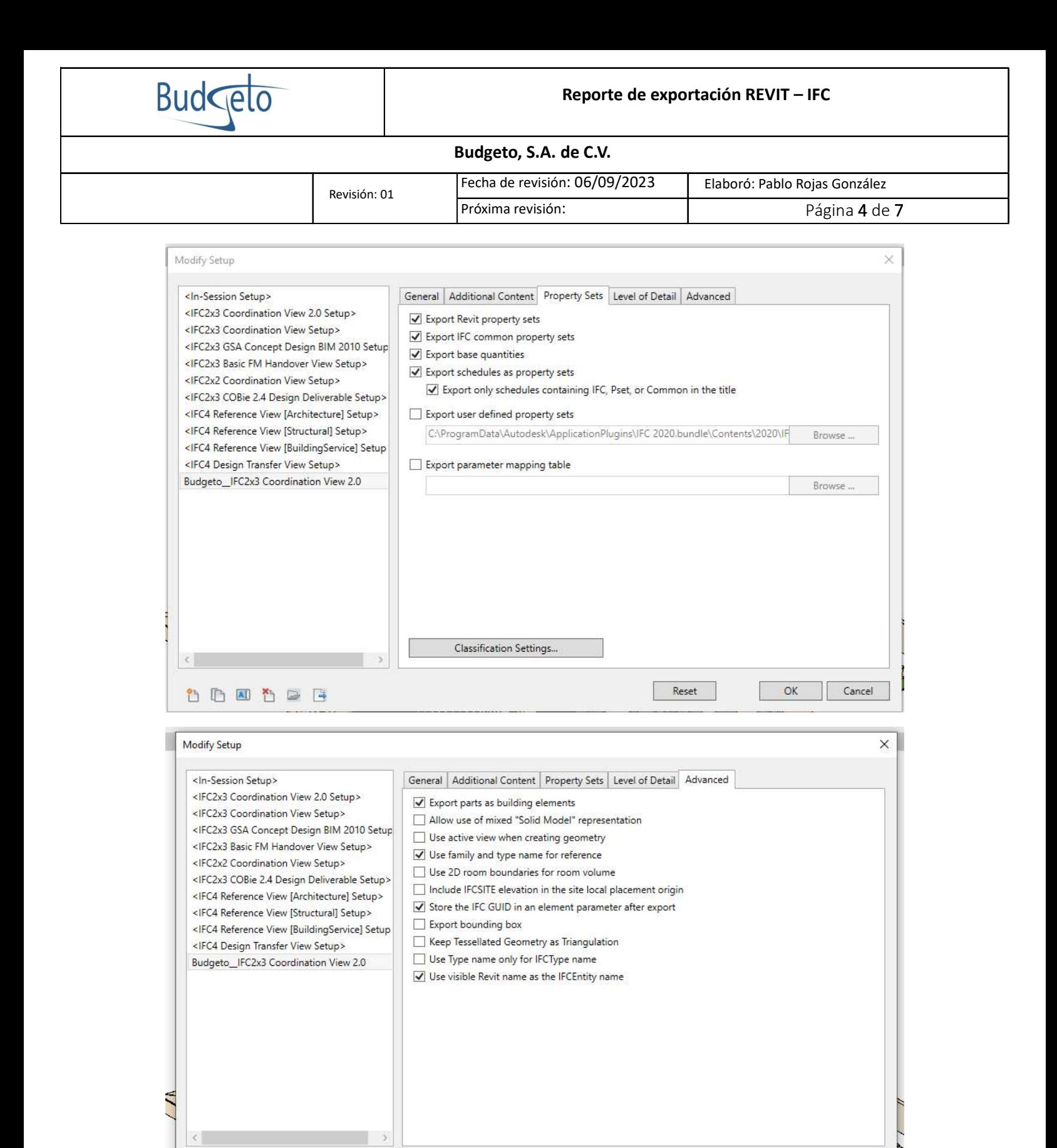

**ADEADER** 

 $Reset$ 

OK Cancel

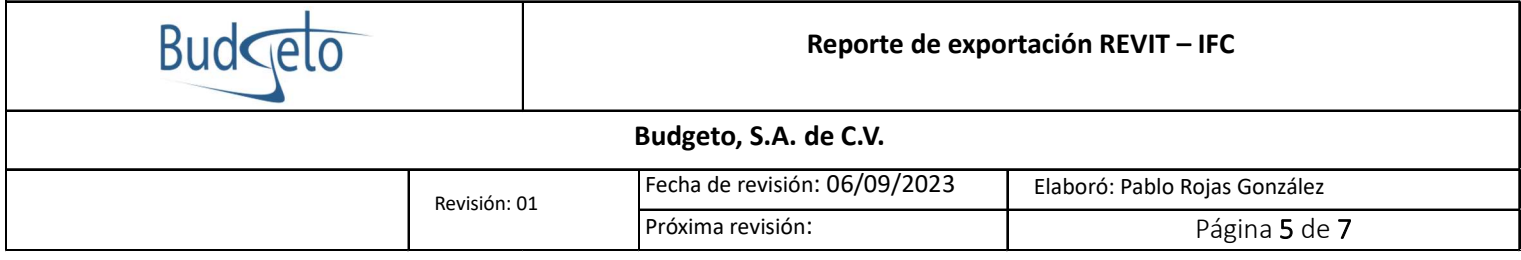

2.- Se exporto un archivo con nombre "Project1.ifc", Al realizar los pasos anteriores para exportar el archivo el IFC y ejecutarlo por medio del programa BIMvision, nos dimos cuenta que no da lectura de los elementos modelados y solo aparece la estructura del IFC. (Ver imagen 1.1)

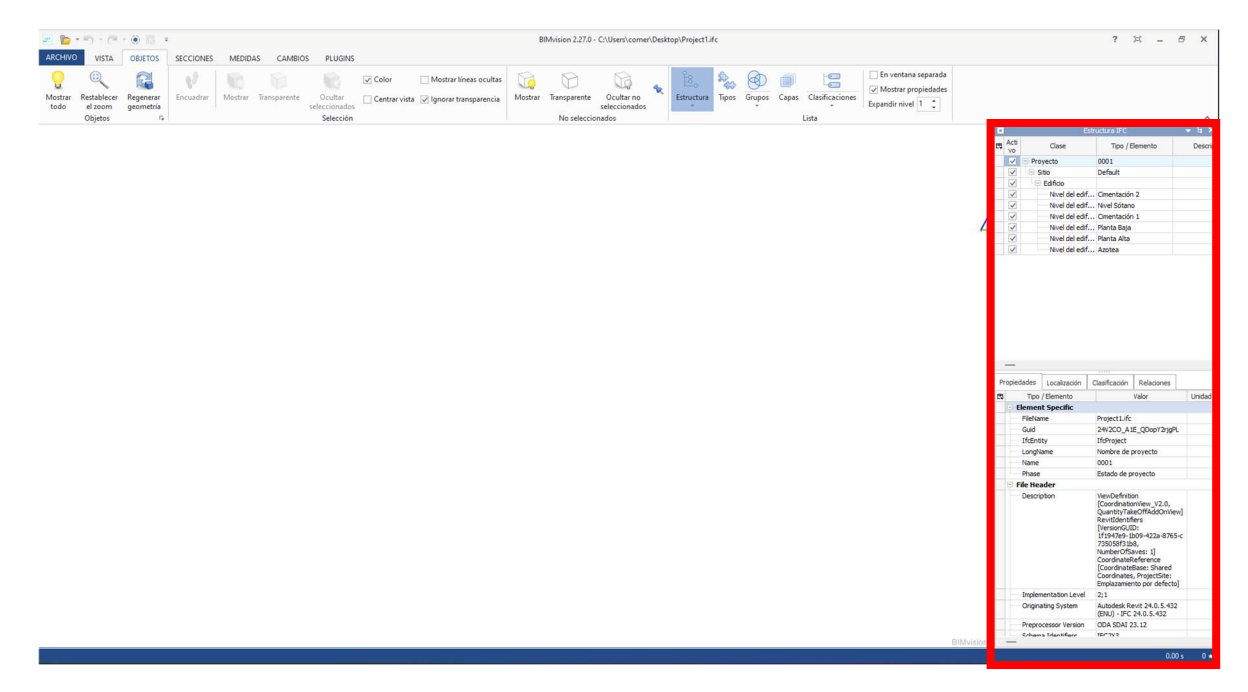

Imagen 1.1

Como se puede observar en la imagen, solo aparece el proyecto y los niveles de los cuales fue dividido el modelo 3D. En la imagen 1.2 se puede observar el tamaño del archivo "Project1.ifc", el cual nos indica que solo tiene 20.0 KB, lo que indica que no se completó la exportación de manera correcta.

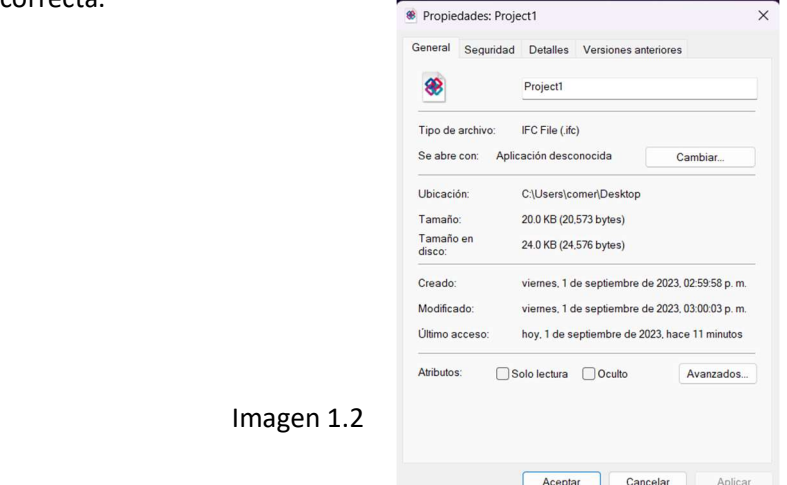

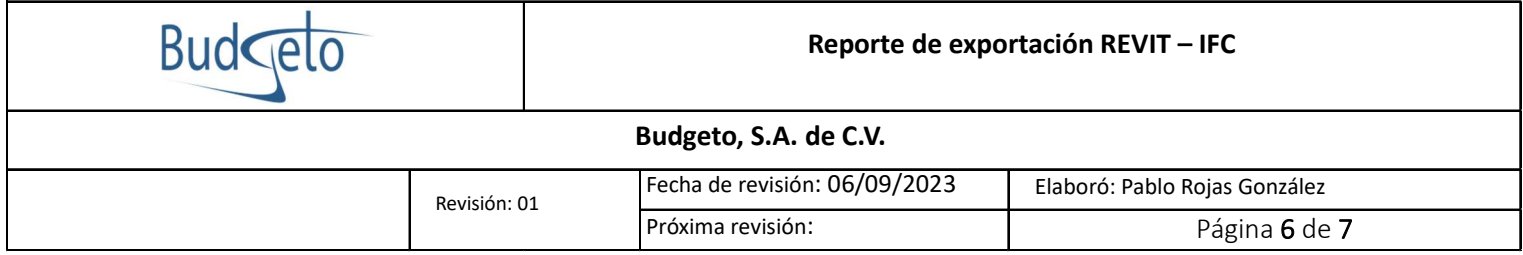

El error por el cual se erro el procedimiento fue por el cambio del idioma del software REVIT, ya que se había descargado en idioma "español" y se cambio a "Ingles", ver imagen 1.3.

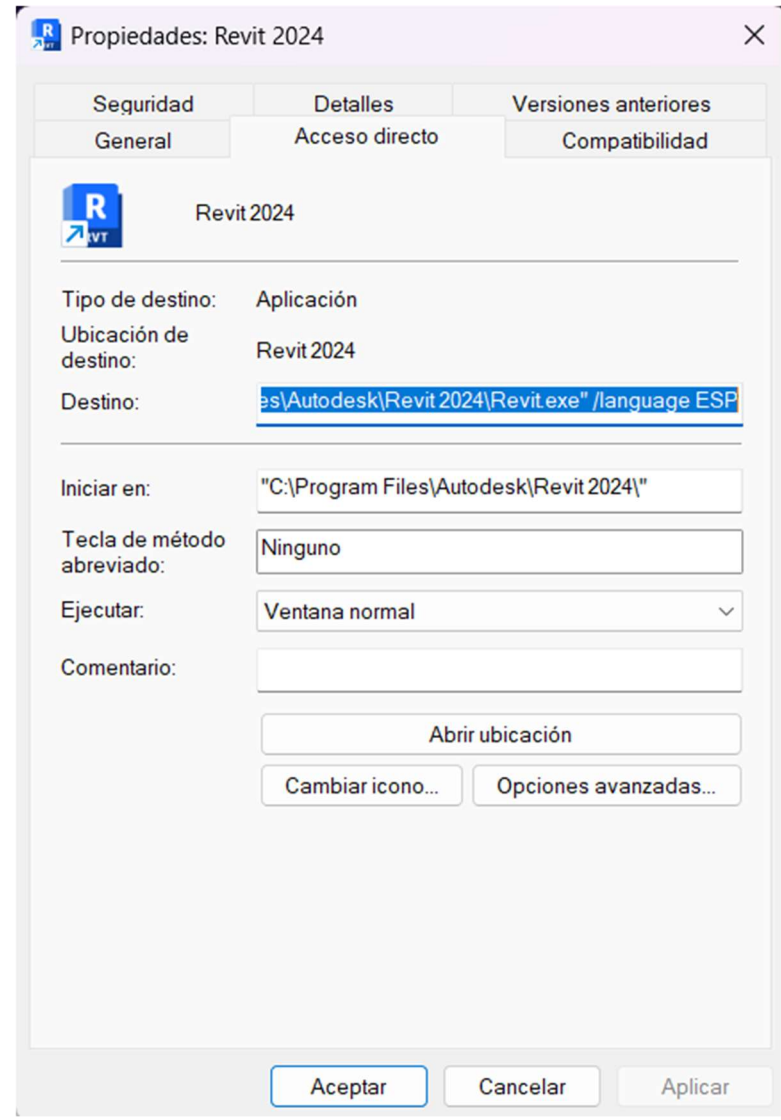

Imagen 1.3

Cuando en las propiedades del programa en REVIT se le regresa el idioma nativo con el que fue descargado, el procedimiento de exportación se realiza de manera correcta, ver imagen 1.4.

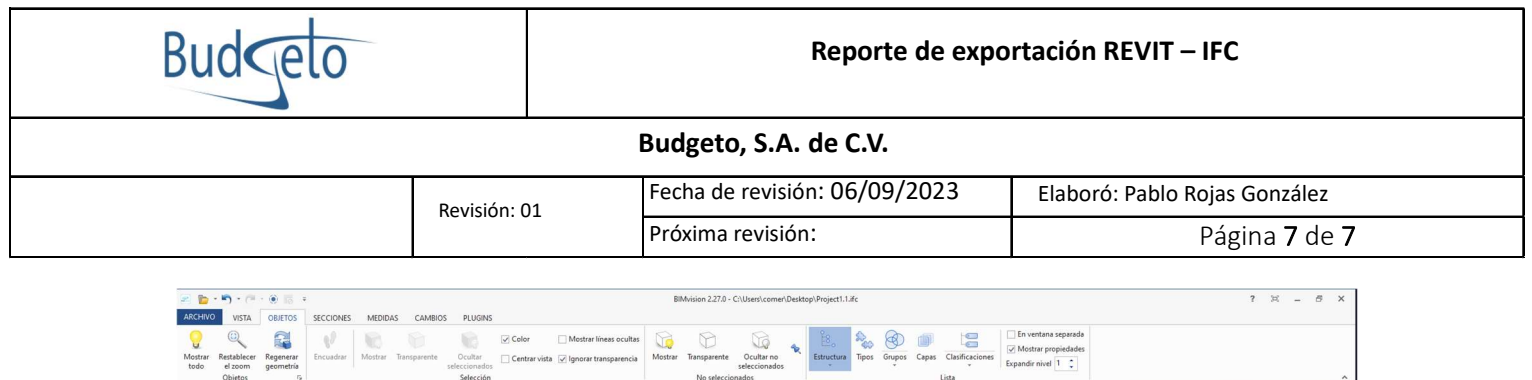

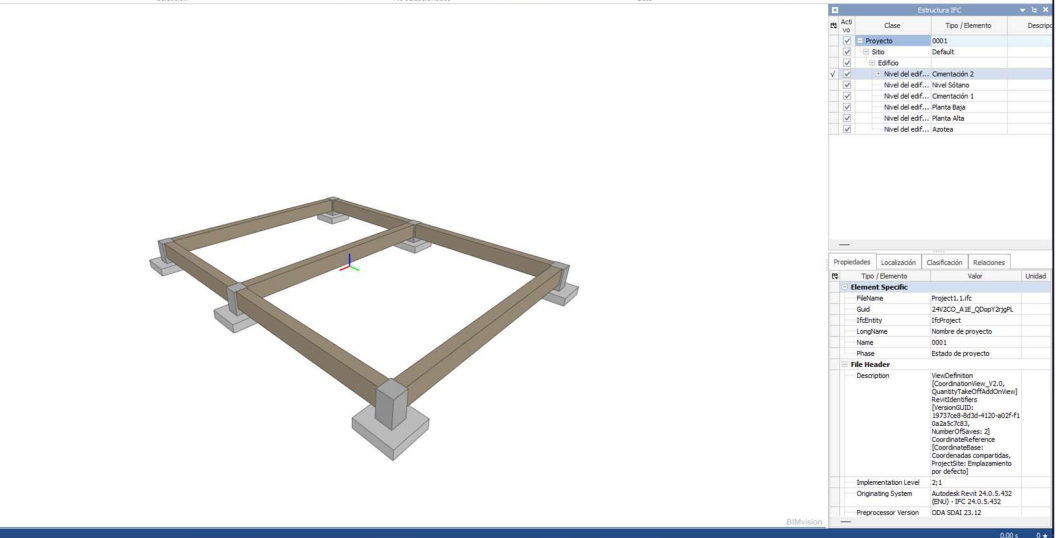

## Imagen 1.4

El archivo con nombre "Project1.1" ahora muestra los elementos modelados y los valores de las propiedades por cada elemento. Aunado a esto, el tamaño de archivo cambia de 20.0 KB a 99.7 KB, ver imagen 1.5.

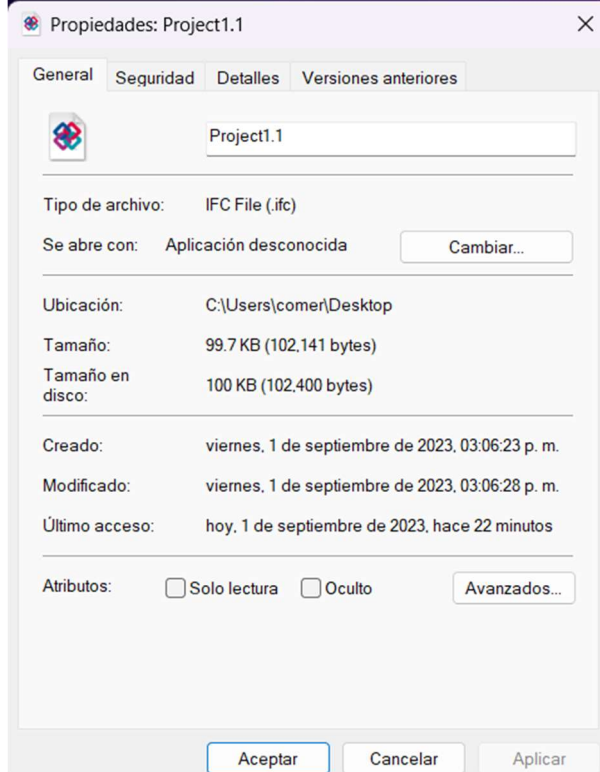

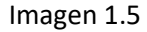